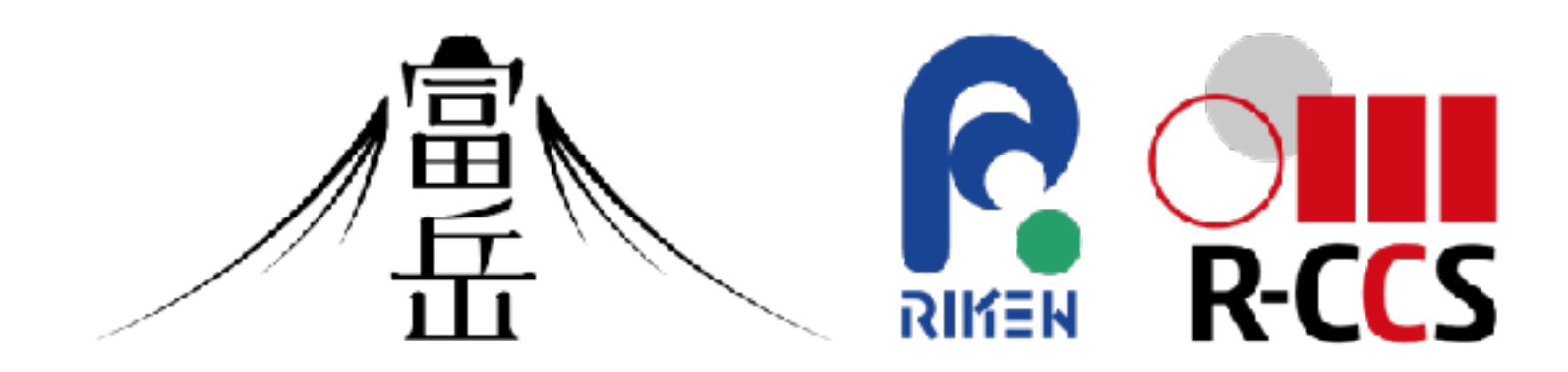

## スーパーコンピュータ「富岳」における HPCクラスタ用WebポータルOpen OnDemandの導入

情報処理学会 第186回 HPC研究発表会

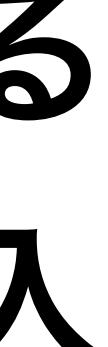

中尾昌広、三浦 信一、山本 啓二(理化学研究所 計算科学研究センター)

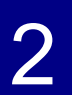

### 背景(**1/2**)

- 理化学研究所 計算科学研究センターは「**富岳」**を開発・運用
- 利便性を向上させるため、可視化やデータ変換等を行う**プリポスト環境**も提供
	- GPUを搭載した計算ノード
	- ●大容量メモリを搭載した計算ノード
- 利用方法:共通のログインノードに SSHで入り、ジョブスケジューラを 通してジョブを投入
- ジョブスケジューラ
	- 「富岳」は**Fujitsu TCS** (Fujitsu Software Technical Computing Suite)

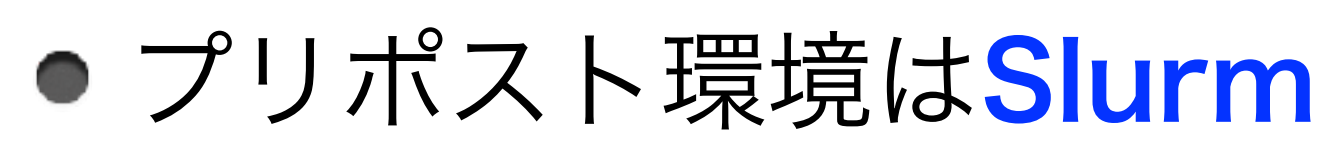

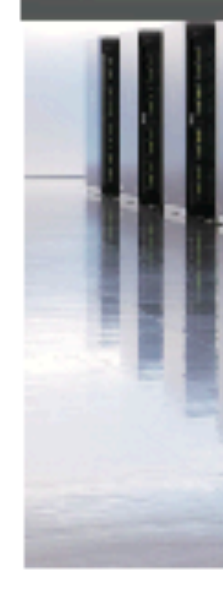

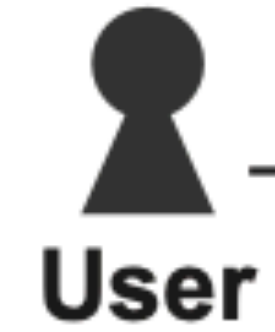

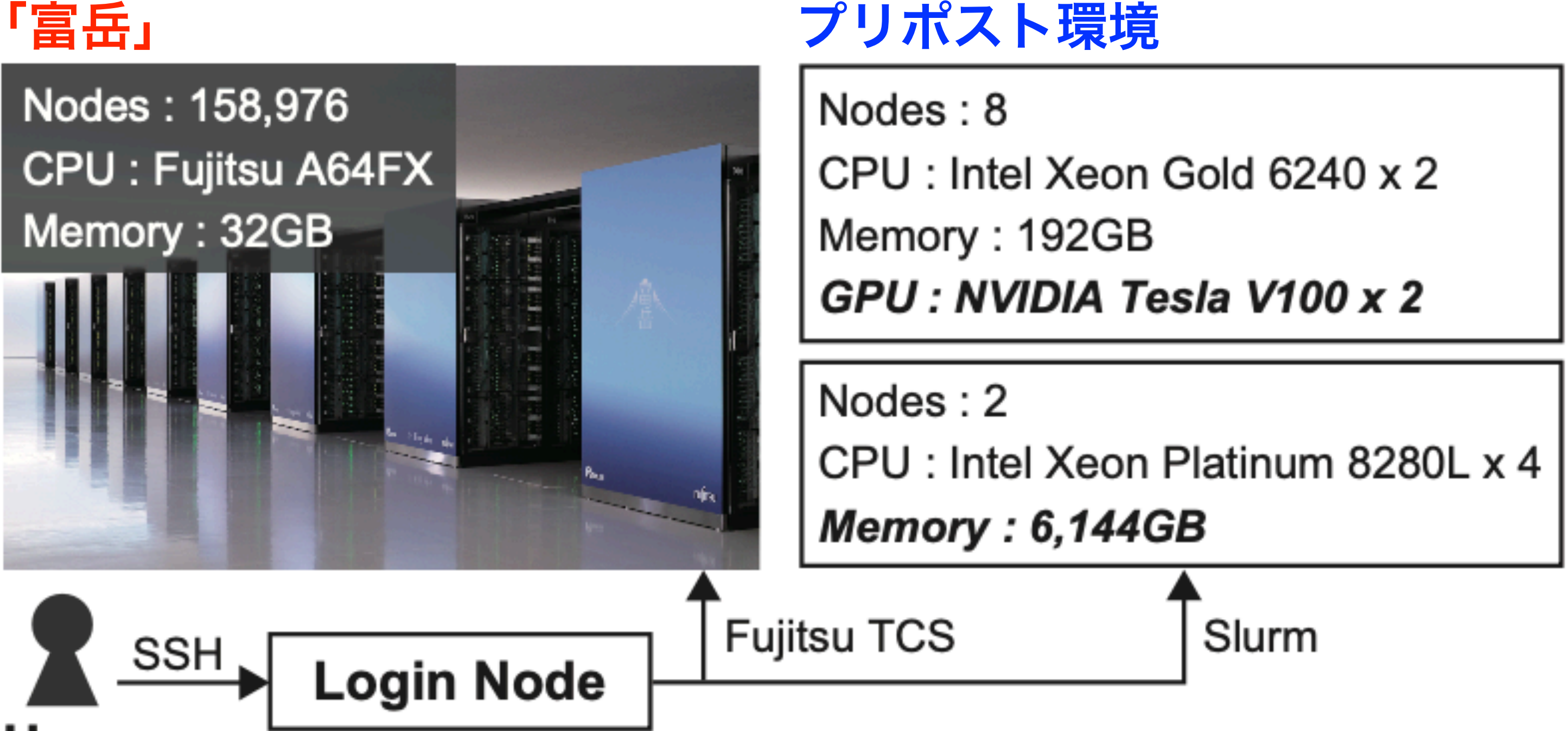

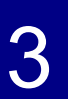

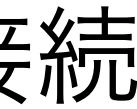

### 背景(**2/2**)

- 「富岳」などのHPCクラスタの問題点として、HPCクラスタを用いるための前提知識が 多いため、初心者にとって利用するまでの学習コストが大きい
	- シェルなどのコマンドラインインタフェース
	- SSH鍵ペアの生成と公開鍵の登録
	- ジョブスケジューラ
- - 例: JupyterLabの場合
		- 1. SSHでログインノードにログイン
		- 2. ジョブスケジューラを通してJupyterLabを計算ノード上で実行
		- 3. 計算ノードのIPアドレスを取得
		-
		- 5. ローカルポートをWebブラウザに入力

### ●対話的操作を伴うGUIアプリケーションを計算ノード上で動作させたいが、その手順は煩雑

4. 取得したIPアドレスとJupyterLabのポート番号にSSHトンネリングでローカルポートと接続

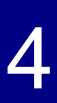

### 目的

- HPCクラスタ用のWebポータルOpen OnDemandを
	- 「富岳」とプリポスト環境に導入
	- SSHではなくWebブラウザからHPCクラスタを利用
	- GUIアプリケーションを計算ノード上で簡易に利用
- Open OnDemandは様々なスケジューラ (Slurmなど) に対応しているが, Fujitsu TCSには未対応

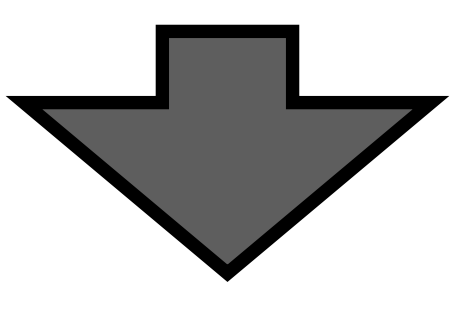

**Fujitsu TCS**用のアダプタの開発

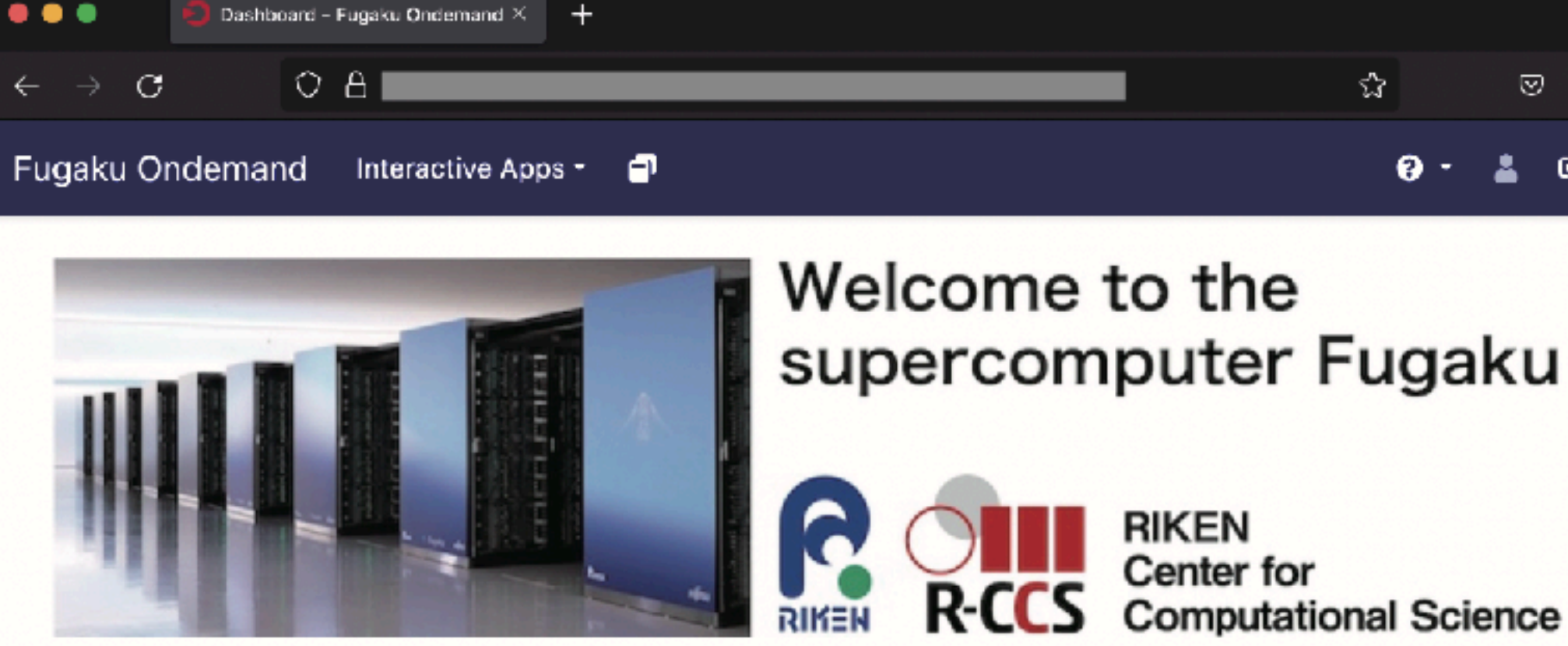

OnDemand provides an integrated, single access point for all of your HPC resources.

### Pinned Apps A featured subset of all available apps

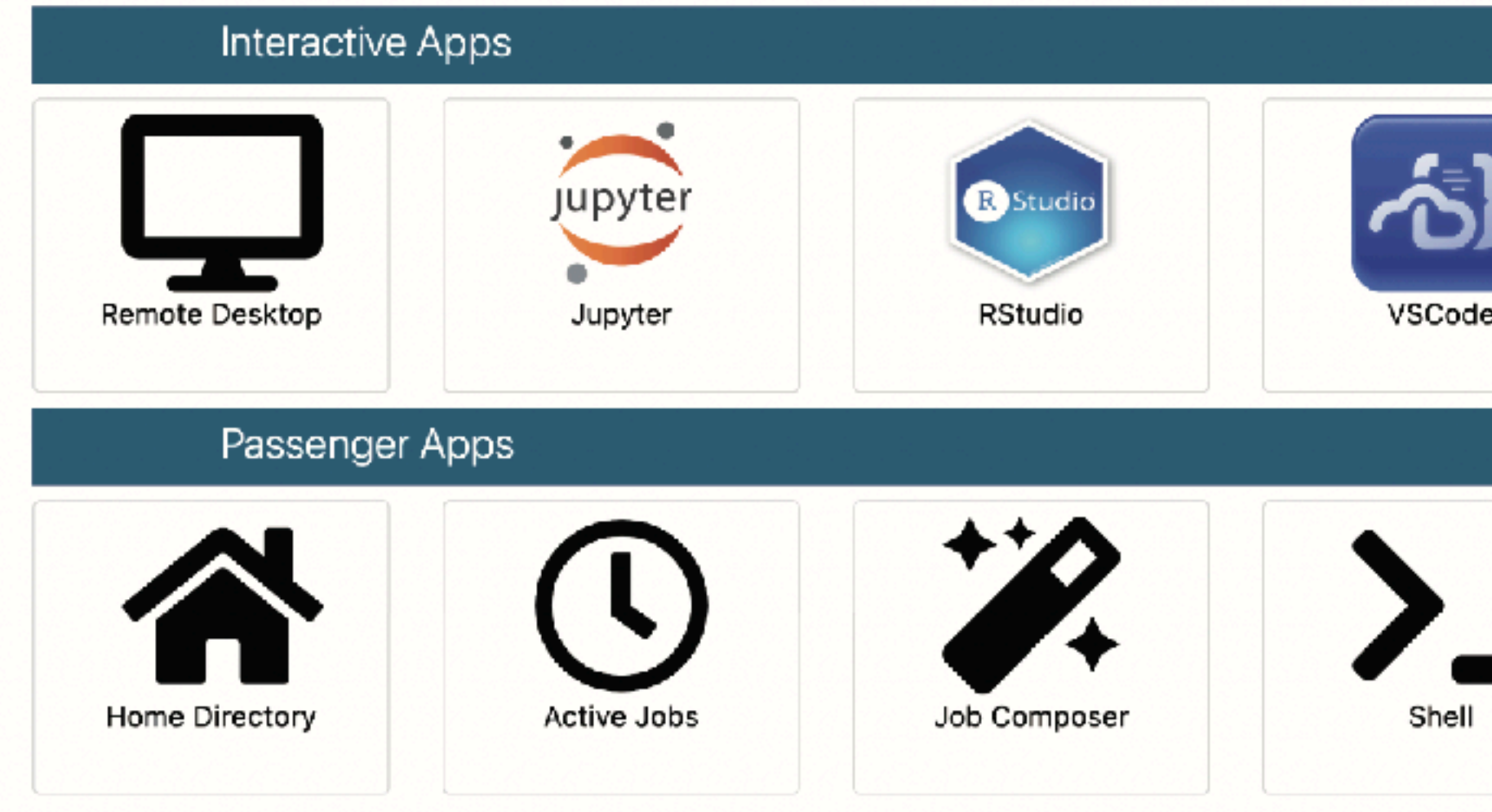

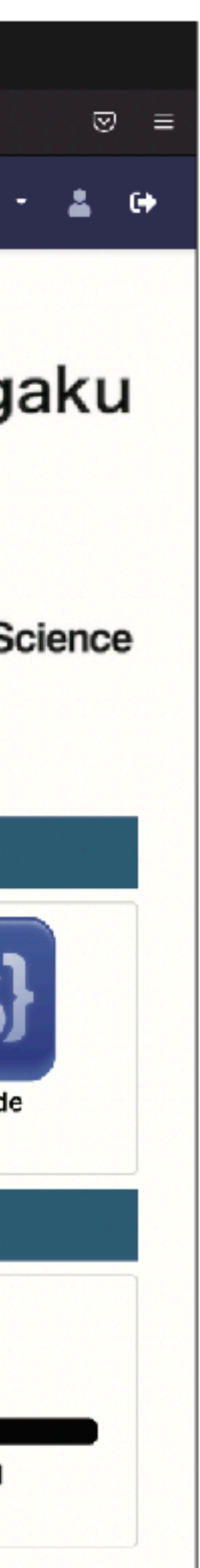

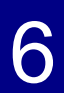

## **Open OnDemand**とは

- Open OnDemandはHPCクラスタを簡易に利用するためのオープンソースソフトウェア
- Ohio Supercomputing CenterのWebポータルをベースに開発
- HPCクラスタの計算資源への簡易な利用手段を提供することが目的
	- ●従来のSSHを用いた方法では最初のログインからジョブを投入するまでの時間の中央値が

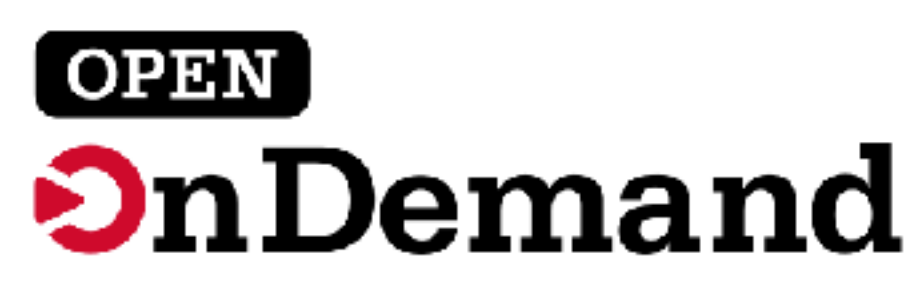

- 約22時間であるのに対し, Open OnDemandを用いた方法では約2時間になった[1]
	-

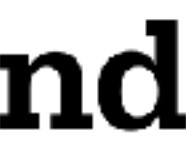

[1] Settlage, Robert et al. Open ondemand: Hpc for everyone. ISC High Performance International Workshops, Frankfurt, Germany, June 16-20, 2019, Revised Selected Papers, pp. 504–513, 2019

### ●多くのHPCクラスタのセンタで利用されている(日本では未確認)

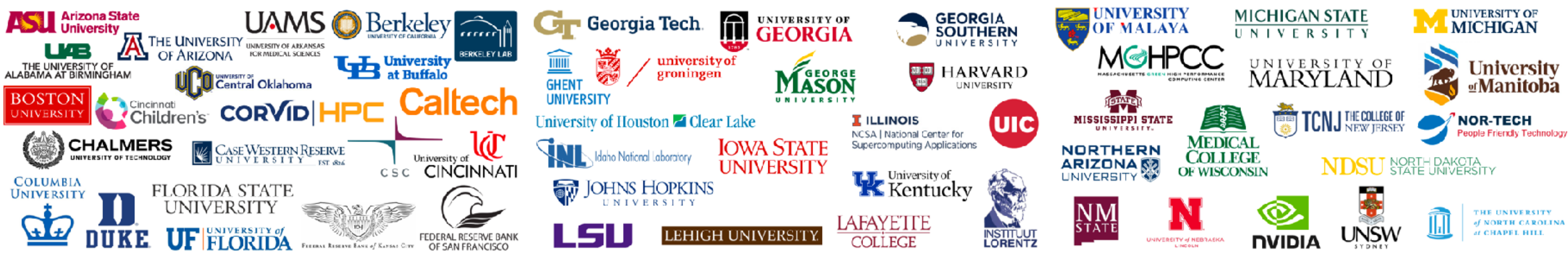

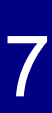

### **Open OnDemand**の機能

- ●Webブラウザを用いたGUIによるHPCクラスタの利用
- ●Interactive Apps (計算ノードで起動)
	- リモートデスクトップ環境
	- Webベースのアプリケーション(JupyterLabなど)
- Passenger Apps (Open OnDemandサーバで起動)
	- ファイル管理
	- ジョブ管理
	- ジョブ投入
	- コマンドラインによるシェルアクセス
- これらのアプリケーションは追加・削除が可能
- Open OnDemandが提供するフレームワークを 用いることで,新しいアプリケーションの開発も可能

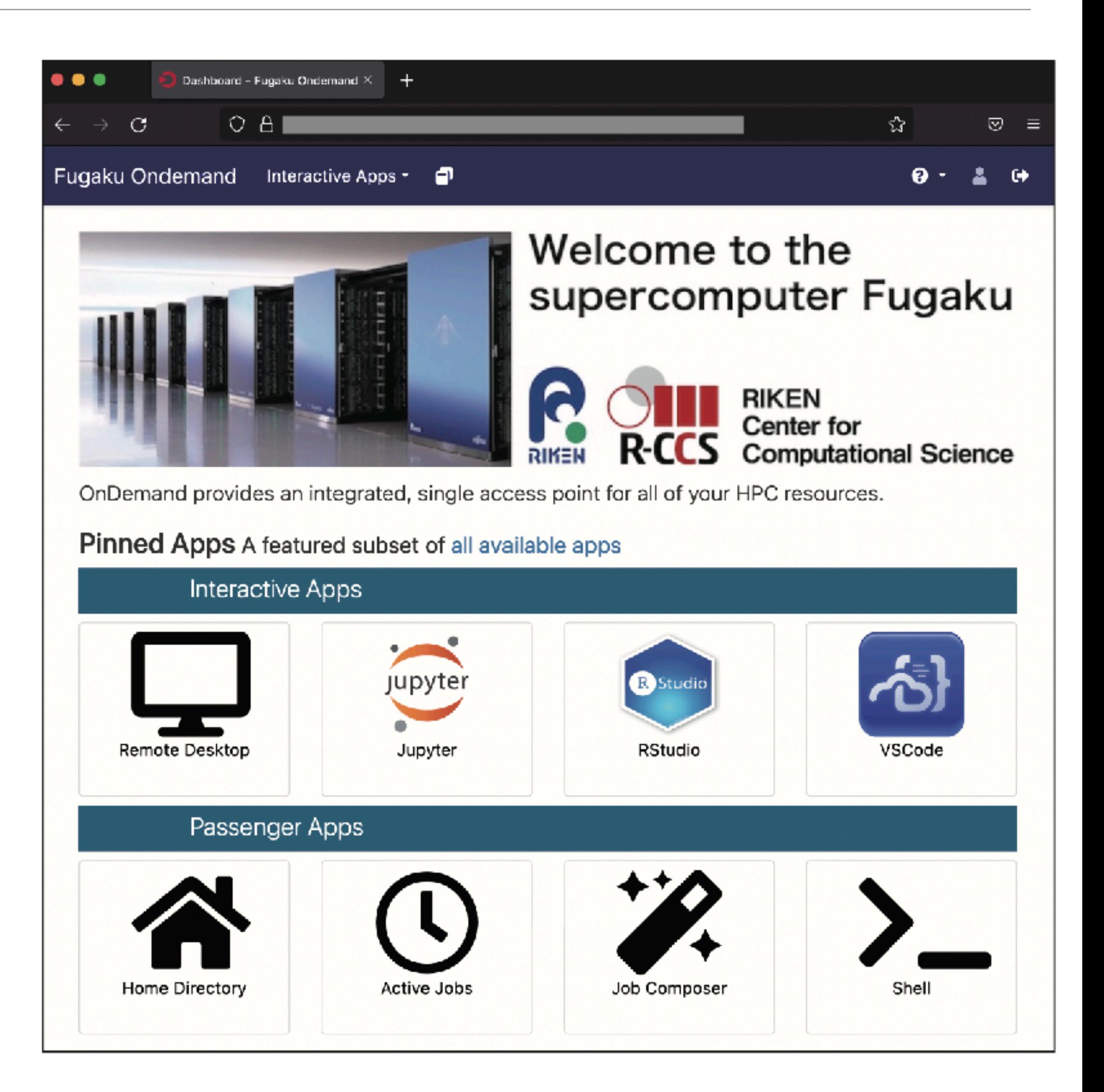

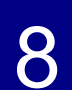

- Remote Desktop
- JupyterLab
- RStudio
- VSCode
- Abaqus
- ANSYS
- COMSOL
- MATLAB
- QGIS
- Paraview
- STATA
- Tensorboard

### 動作が確認されている**Interactive Apps**

VNCもしくはWebベースのアプリケーションは、基本的に動作するはず

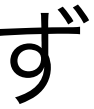

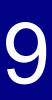

### **Interactive Apps**の動作フロー

- 1. Webブラウザを用いてOpen OnDemandサーバに ログイン
- 2. ログインのためのユーザ認証
- 3. アプリケーションの実行命令が発行されると, 計算ノードにジョブを投入
- 4. ジョブが実行されるまで待機
- リバースプロキシを設定
- 

5. ジョブの実行時に,計算ノードのIPアドレスなどの情報をOpen OnDemandサーバに送信し、

6. リバースプロキシ用のURLを用いて, WebブラウザからHPCシステム内部の計算ノードに接続

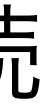

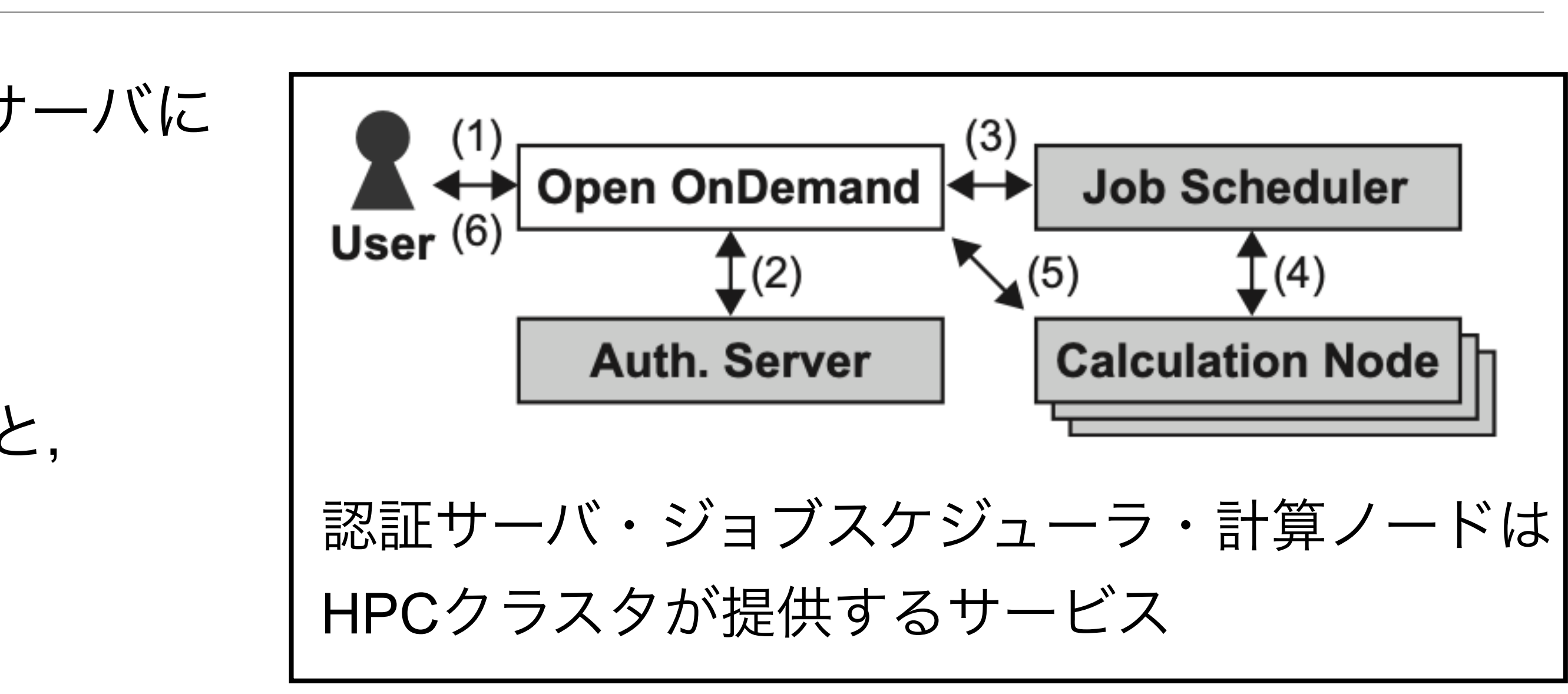

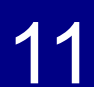

### 既存研究との比較(**1/2**)

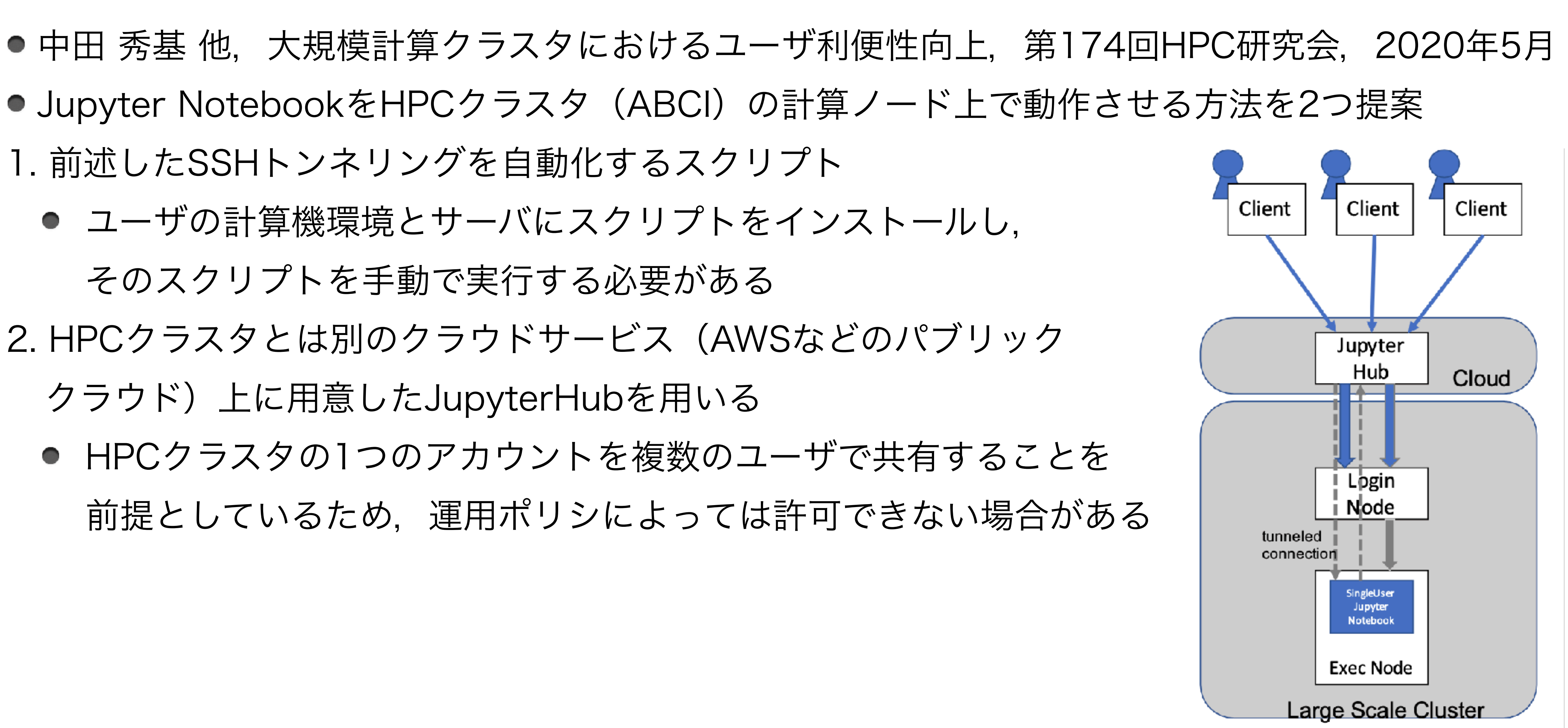

- 
- 
- 1. 前述したSSHトンネリングを自動化するスクリプト
	- ユーザの計算機環境とサーバにスクリプトをインストールし, そのスクリプトを手動で実行する必要がある
- 2. HPCクラスタとは別のクラウドサービス(AWSなどのパブリック
	- クラウド)上に用意したJupyterHubを用いる
	- HPCクラスタの1つのアカウントを複数のユーザで共有することを 前提としているため,運用ポリシによっては許可できない場合がある

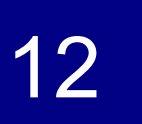

### 既存研究との比較(**2/2**)

● このWebアプリケーション実行基盤はオープンソースソフトウェアではなく, また利用可能な 認証サーバ・ジョブスケジューラの種類・JupyterLab以外のアプリケーションへの適用に

- ●野村 哲弘 他, Tsubame3のインタラクティブ利用の利便性向上に むけた取り組み,第175回HPC研究会,2020年7月
- HPCクラスタの計算ノード上でJupyterLabを 動作させるためのWebアプリケーション実行基盤の開発
- ●動作フローはOpen OnDemandとほぼ同じ
- ついては制限がある

**Open OnDemand**はオープンソースソフトウェアであり、どのような環境にも柔軟に対応する ため、様々な認証サーバ・ジョブスケジューラに対応しており、アプリケーションの追加も 容易に行うことが可能である

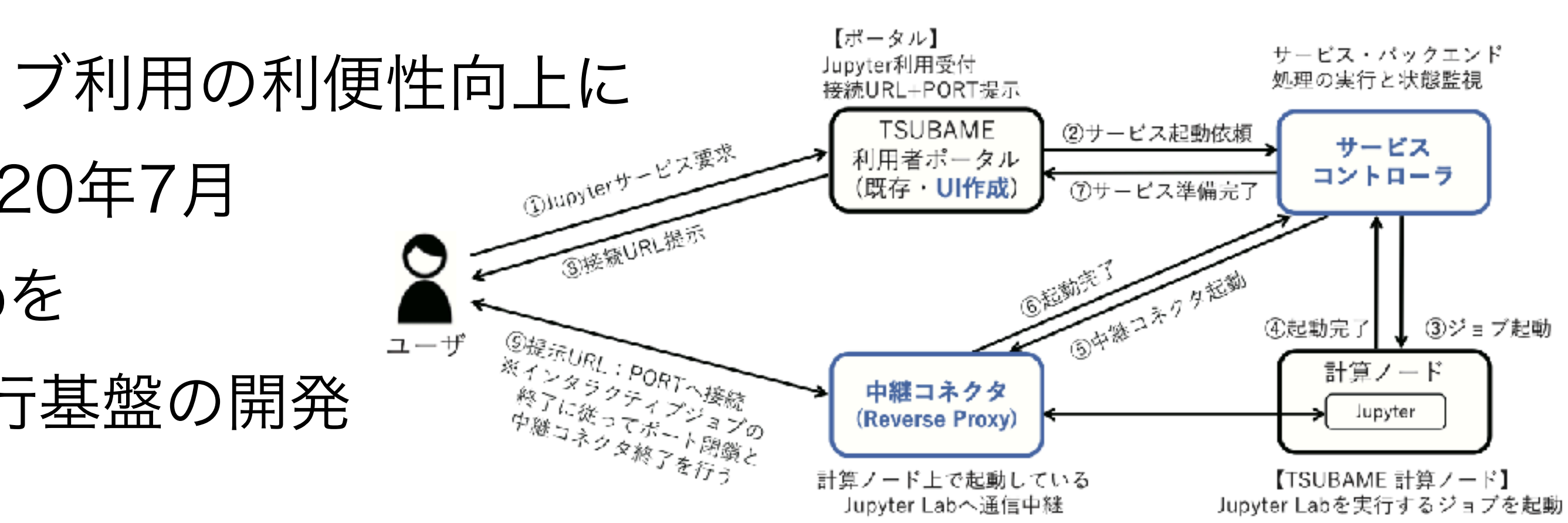

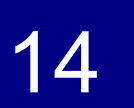

# **Fujitsu TCS**への対応(**1/2**)

- Open OnDemand-2.0.27 (2022年6月リリース) が対応しているジョブスケジューラ
	- Slurm, PBS Pro, Torque, Sun Grid Engine, Univa Grid Engineなど
- Fujitsu TCSに対応するためのコード変更 & Pull Request
	- 1. https://github.com/OSC/ood\_core/pull/766
	- 2. https://github.com/OSC/ondemand/pull/2194
- Open OnDemand-2.0.28(2022年8月リリース)からFujitsu TCSもサポート GitHub
	- リリースのタイミングの関係で、1. だけマージしてもらった
	- 1. だけでも、Fujitsu TCSは動作する
	- 2. はジョブの詳細表示に関するコードで、2.0.29で利用可能の予定
- 名古屋大学の不老,九州大学のITOなど)では,そのままOpen OnDemandを利用可能

● Fujitsu TCSをジョブスケジューラに採用しているHPCクラスタ (東京大学のWisteria/BDEC-01,

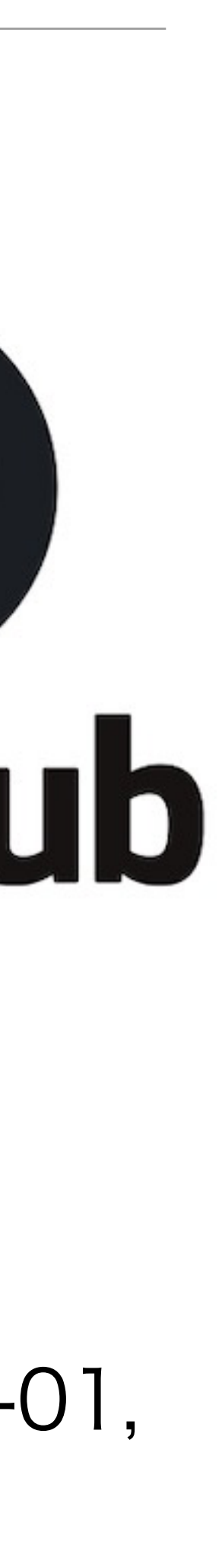

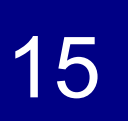

## **Fujitsu TCS**への対応(**2/2**)

● 様々なジョブスケジューラに対応するためのアダプタインタフェースが定義

- そのインタフェースで定義されている下記のメソッドをFujitsu TCS用に実装
- ●実装言語はRubyで、コード量は約400行(詳細は予稿集かPull Requestを参照ください)

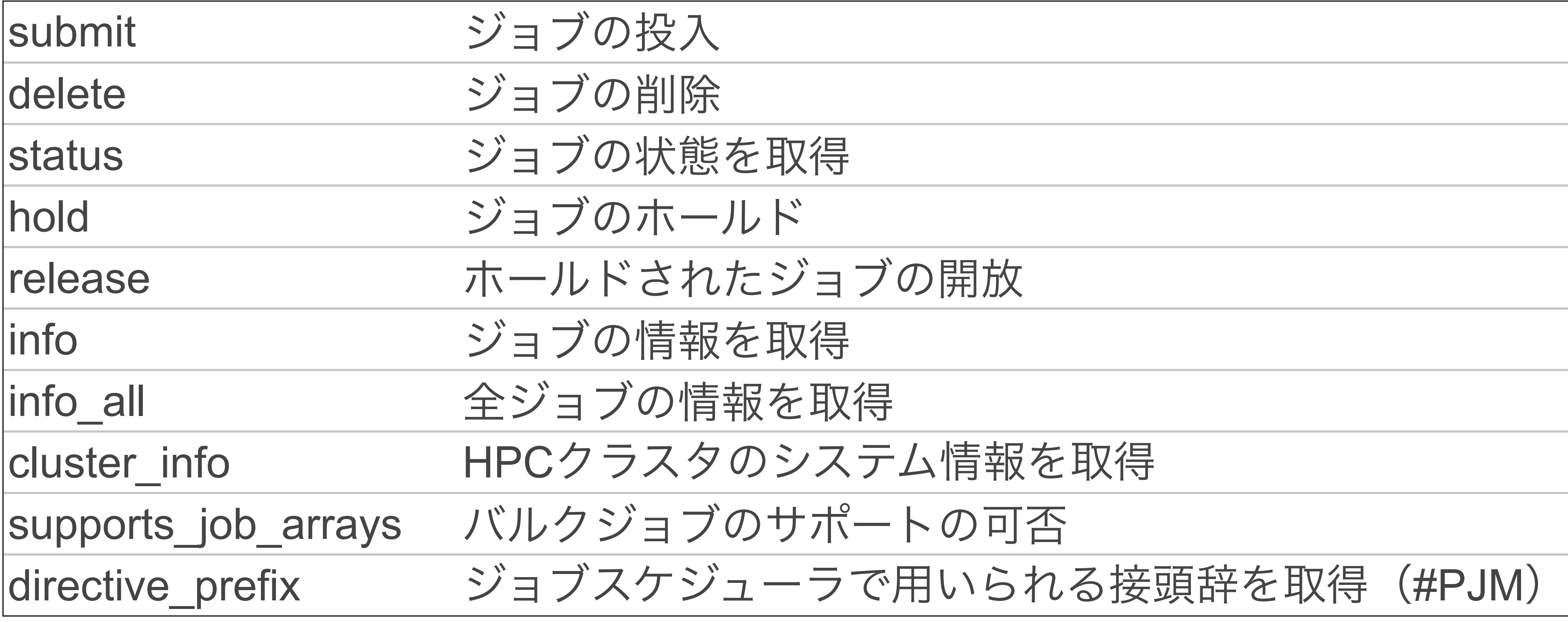

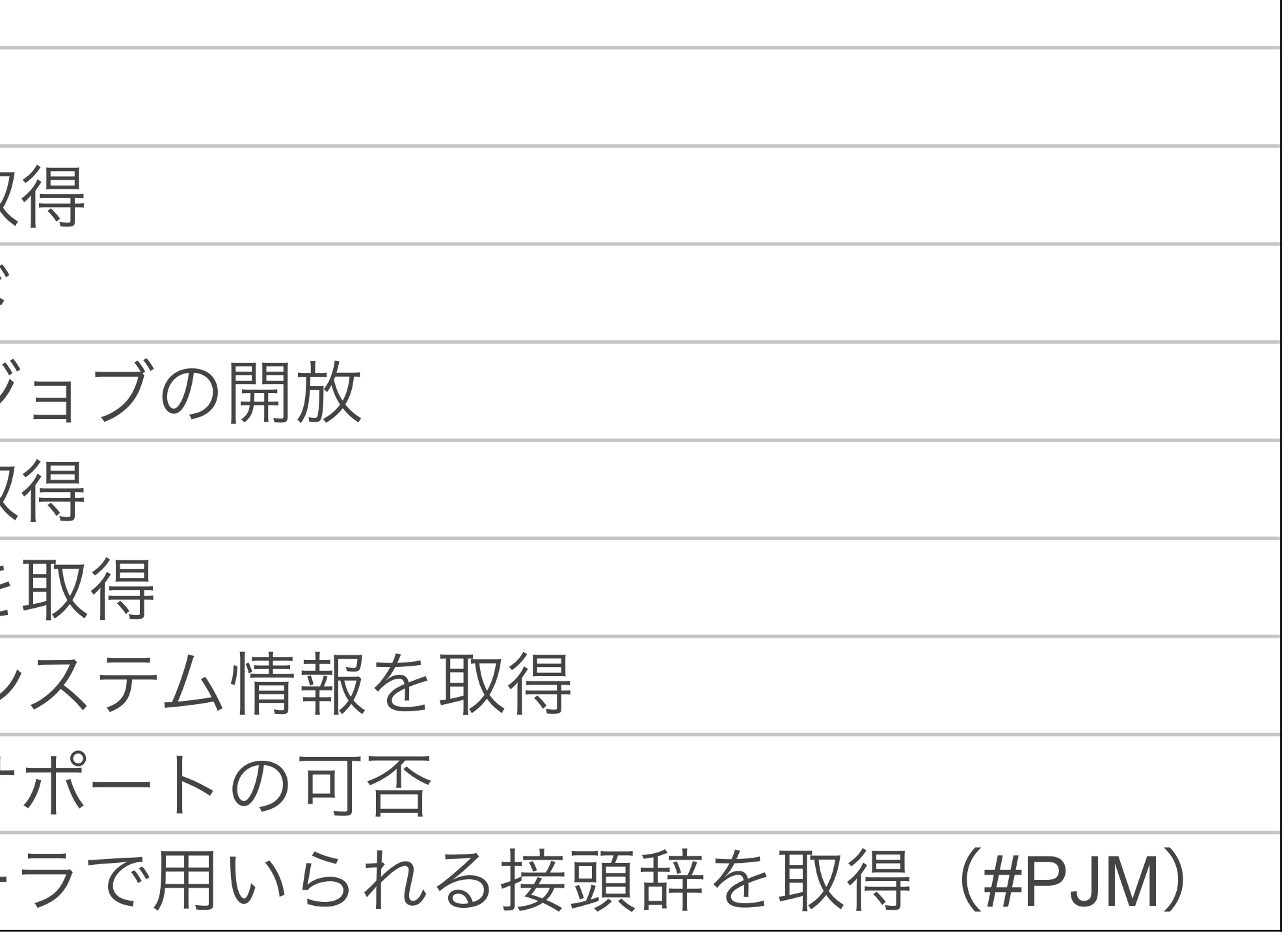

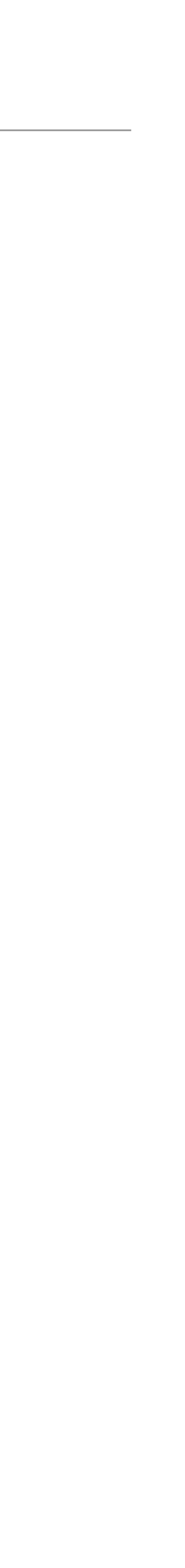

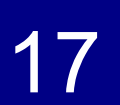

### 従来のログイン手順との違い

- 「富岳」の従来のログイン手順
	- 1. クライアント証明書をWebブラウザにインストール
	- 2. Webブラウザで「富岳」の利用者ポータルにログイン
	- 3.(SSH鍵ペアがなければ) ローカルPCでSSH鍵ペアを作成
	- 4. SSHの公開鍵を「富岳」の利用者ポータルに登録 5. ログインノードにSSHでログイン
- 「富岳」のOpen OnDemandを用いたログイン手順 1. クライアント証明書をユーザのWebブラウザに インストール(上と同じ)
	- 2. WebブラウザでOpen OnDemandサーバに

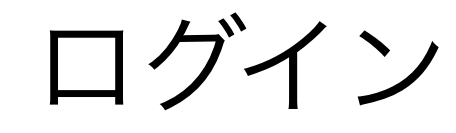

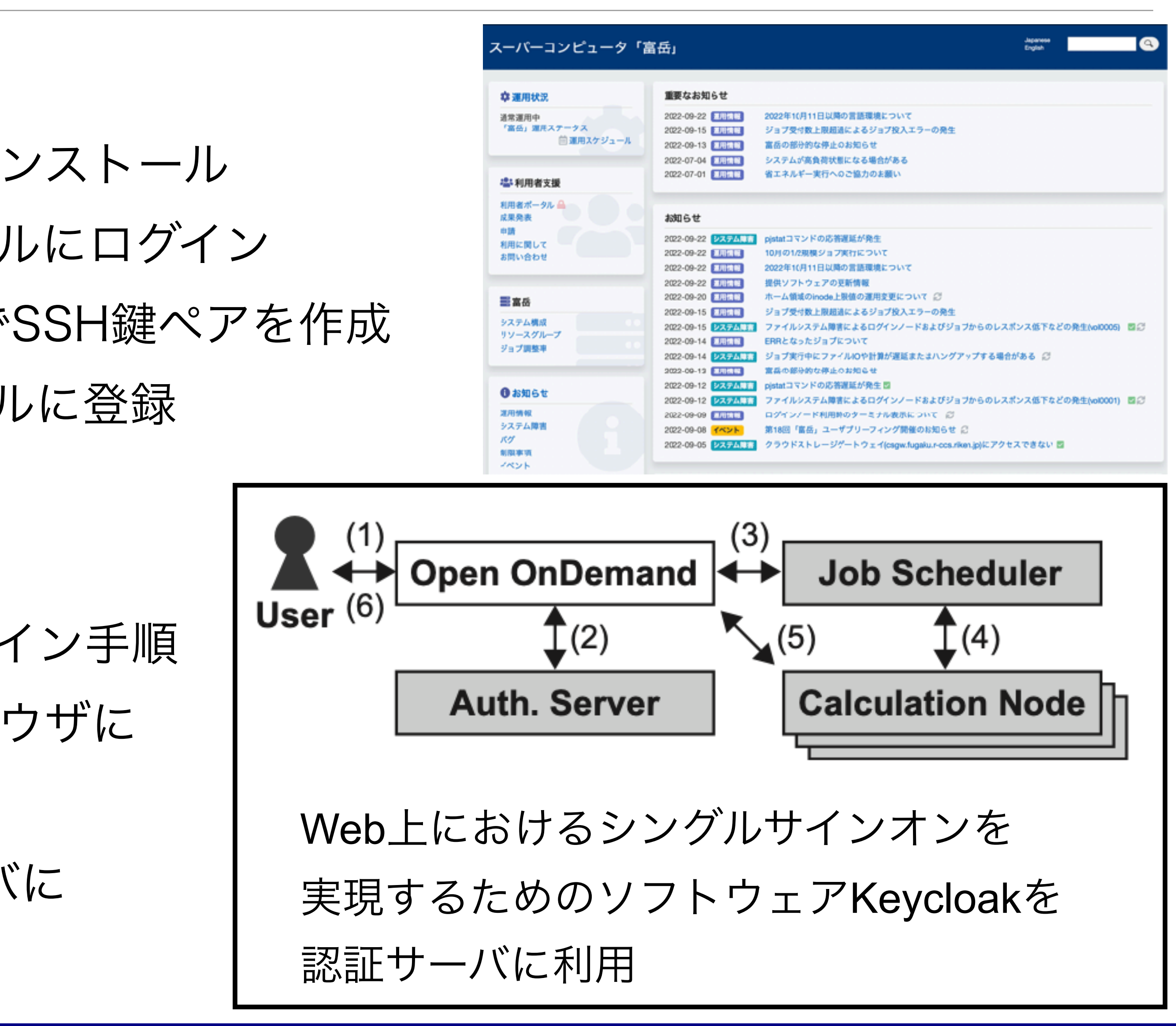

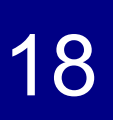

### **Interactive Apps**の準備

- Singularityを利用して、計算ノード上で動作させる アプリケーションを用意する
- Remote Desktop、JupyterLab、RStudio、VSCode
- 「富岳」とプリポスト環境はアーキテクチャが異なる
	- ため、それぞれのコンテナイメージを構築(計8つ)
	- 各定義ファイルはほぼ同じであるが、一部のアプリケーションのARMアーキテクチャ版のRPM パッケージが存在しなかったので、定義ファイル中で該当アプリケーションのソースコードを 取得・コンパイルしている(例:Remote Desktopで用いるTurboVNCなど)
	- 定義ファイルなど: [https://github.com/RIKEN-RCCS/ondemand\\_fugaku](https://github.com/RIKEN-RCCS/ondemand_fugaku)

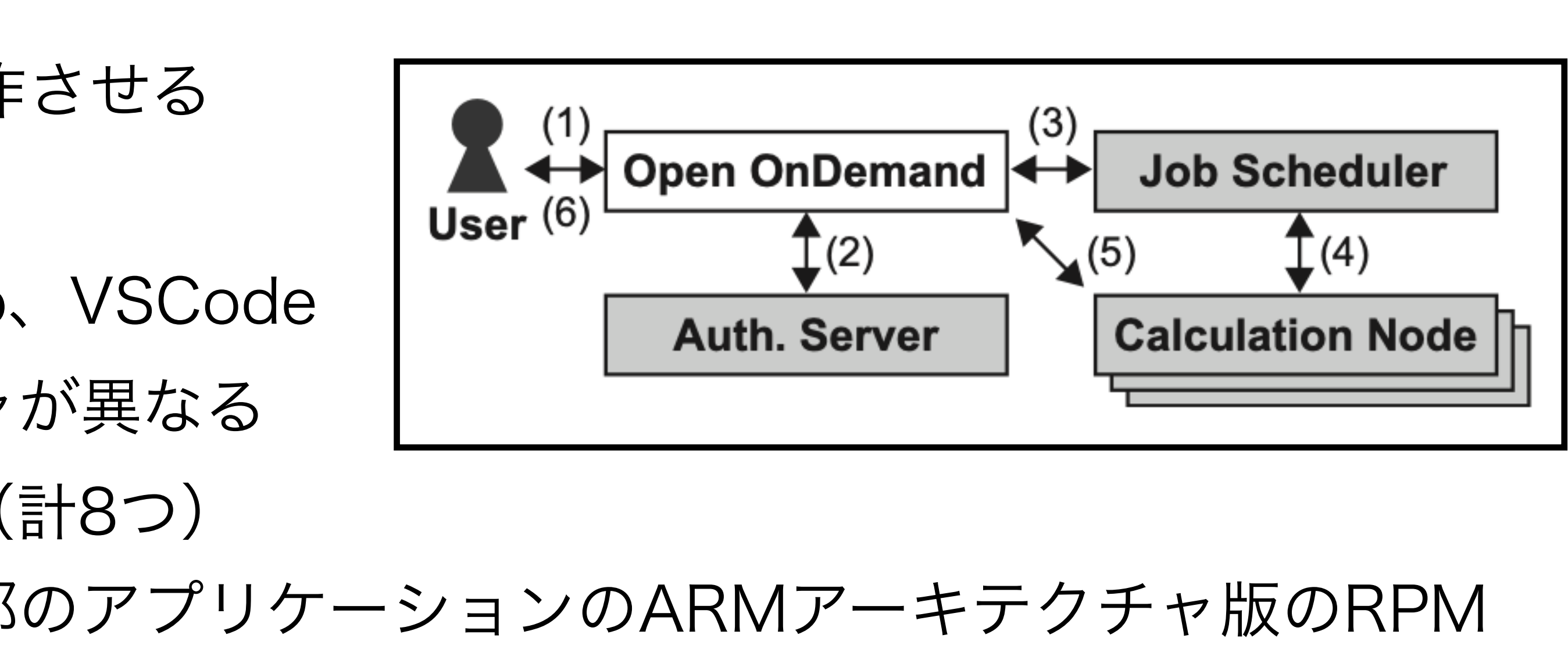

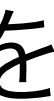

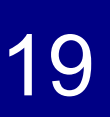

### **Web**フォームの動的変更

- 「富岳」とプリポスト環境のジョブスケジューラの 各リソースグループと設定項目の最大値は下表の通り
- プリポスト環境ではoversubscribeが可能であるた め、CPUコア数・メモリ量・GPU数を指定する
- 「富岳」とプリポスト環境という異なるシステムに 対して,同じURLのWebフォームを利用するため、

Dynamic Form Widgetsの機能を用いる (右図)

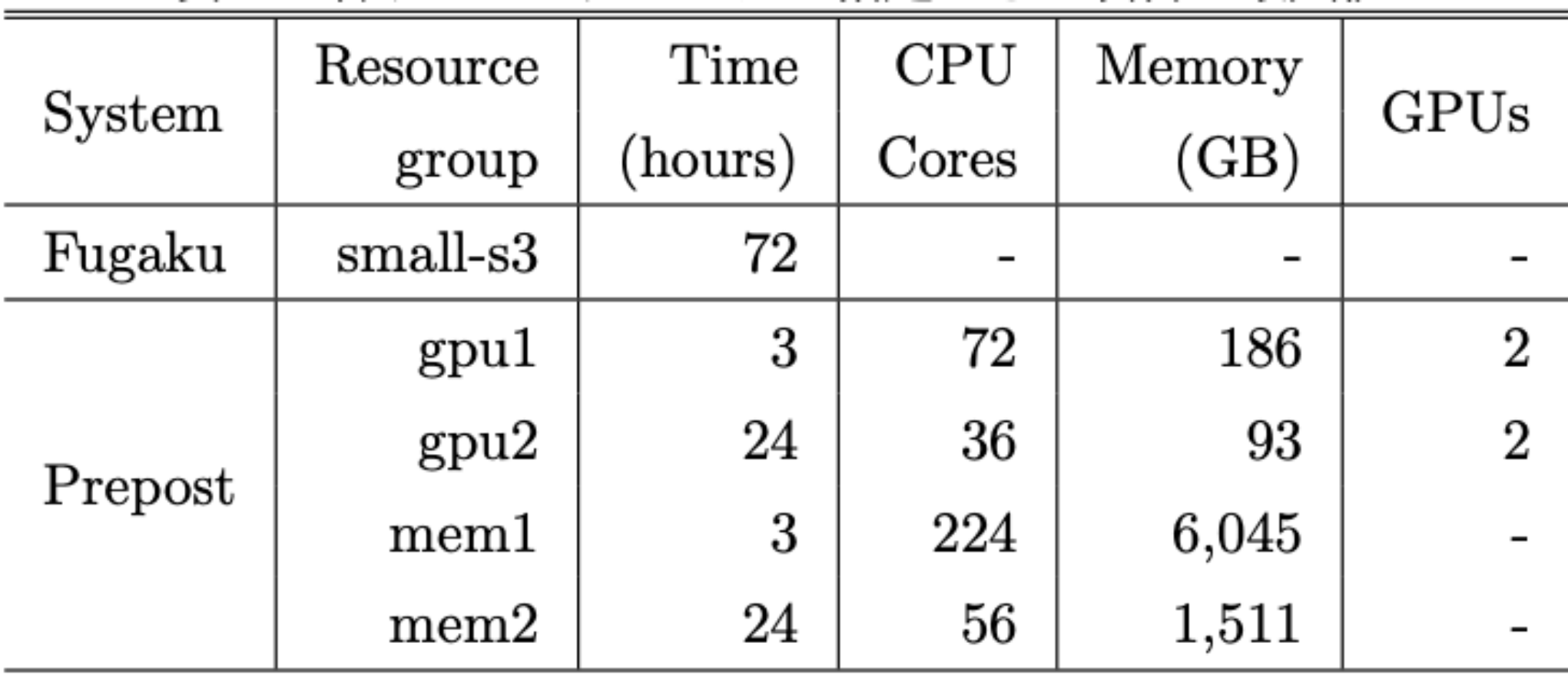

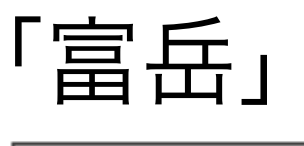

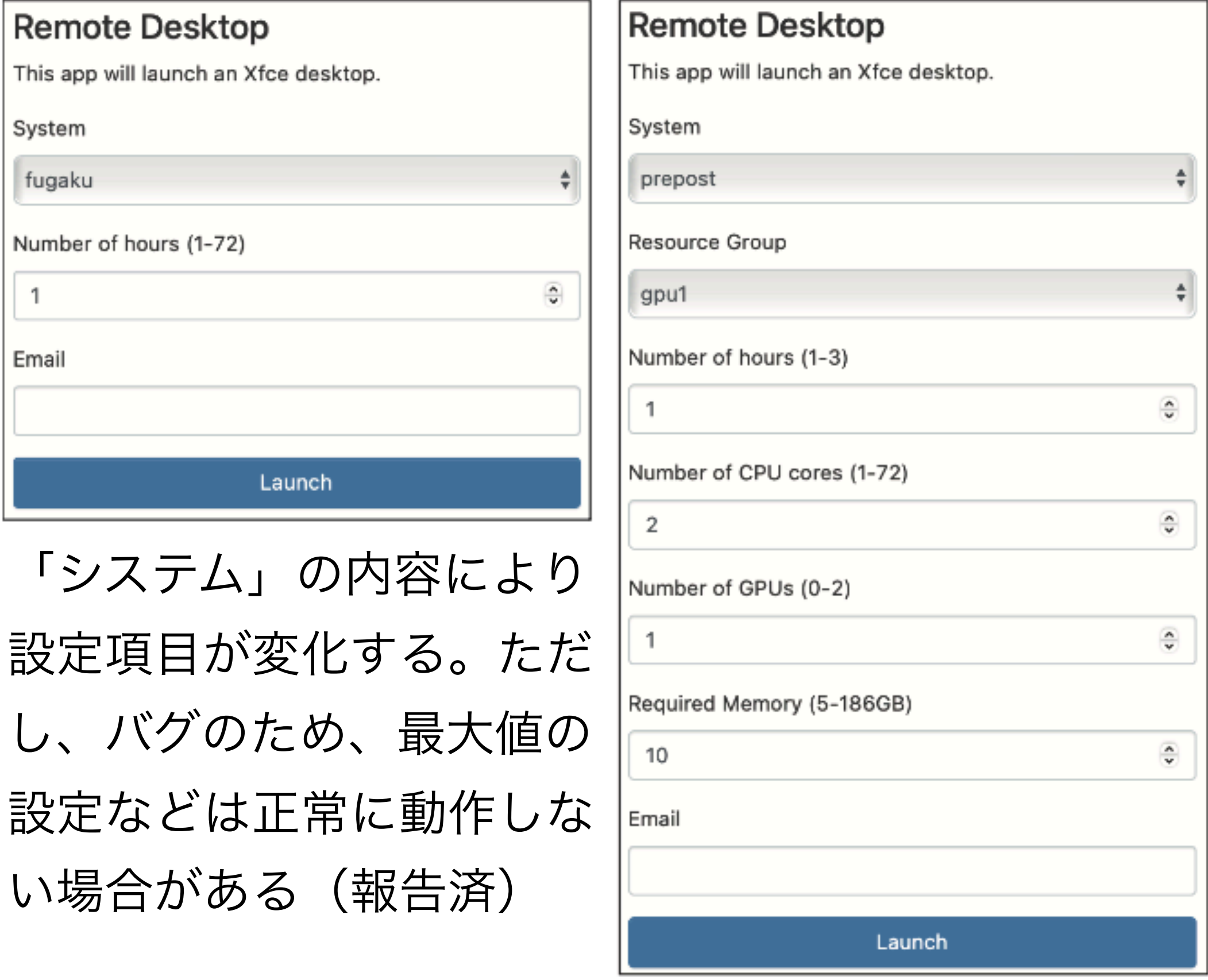

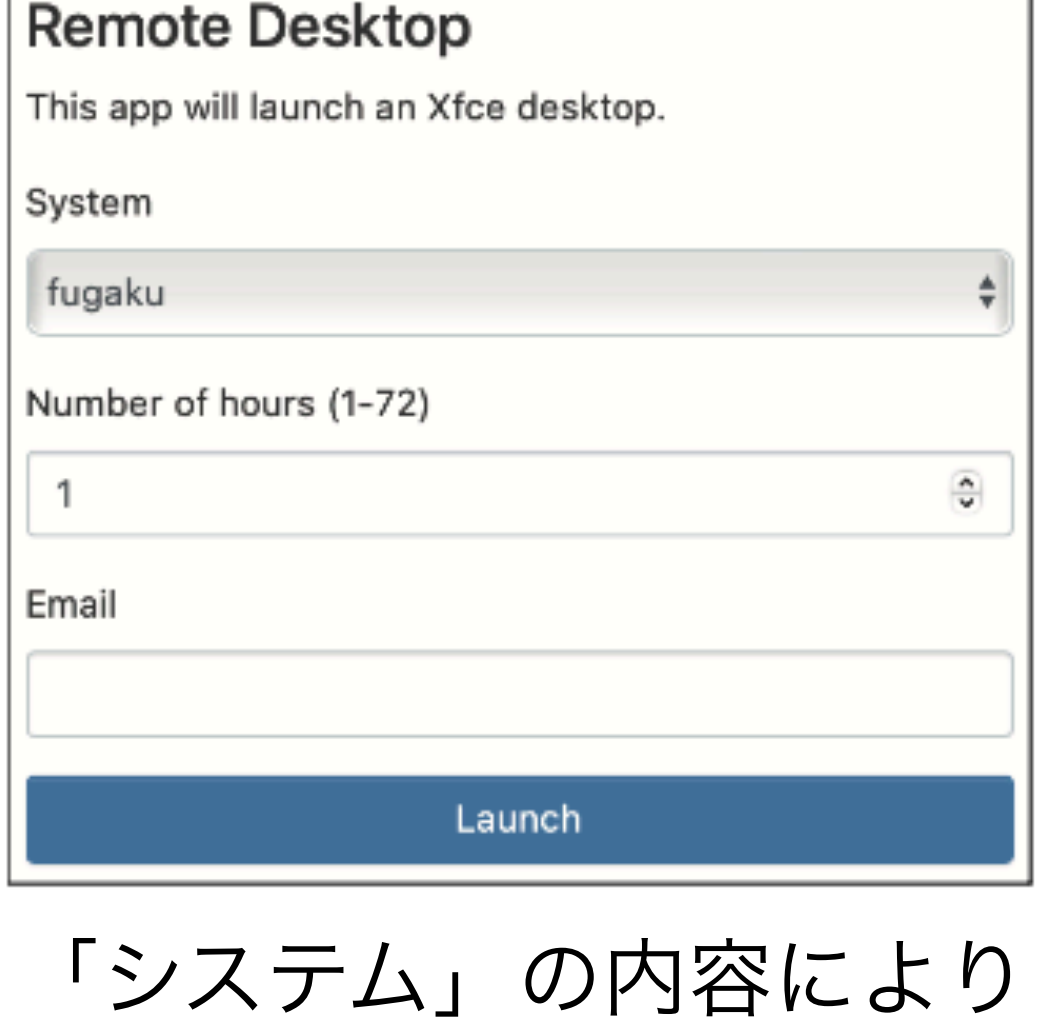

プリポスト環境

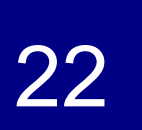

まとめと今後の課題

HPCクラスタが持つ計算資源を簡易に利用可能にするOpen OnDemandを「富岳」に導入

● 「富岳」のアカウント数は2,822(2022年7月時点)であるため、Open OnDemandの 利用者が多くなった場合、複数台のOpen OnDemandサーバを用いた負荷分散の工夫が必要 ● Open OnDemandを用いると、様々なHPCクラスタに共通のフロントエンドでシステムを 構築できるため、システムの開発コストの低減とユーザに対する統一されたインタフェースの 提供が可能になる。そのため,「富岳」におけるOpen OnDemandの経験を今後も公開してい

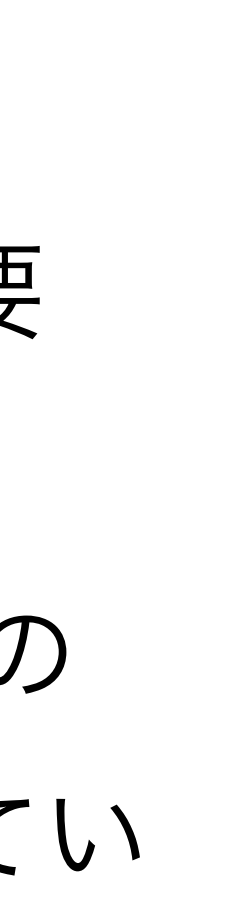

- まとめ
	-
	- 「富岳」のジョブスケジューラであるFujitsu TCSを利用するためのアダプタの開発
	- 「富岳」とプリポスト環境という2つのシステムに対するOpen OnDemandの設定
- 今後の課題
	- Open OnDemandを実サービスとして提供し、その導入の効果を定量的に示す
	-
	- くことで、Open OnDemandの普及を促進したいと考えている